# **E**hipsmall

Chipsmall Limited consists of a professional team with an average of over 10 year of expertise in the distribution of electronic components. Based in Hongkong, we have already established firm and mutual-benefit business relationships with customers from,Europe,America and south Asia,supplying obsolete and hard-to-find components to meet their specific needs.

With the principle of "Quality Parts,Customers Priority,Honest Operation,and Considerate Service",our business mainly focus on the distribution of electronic components. Line cards we deal with include Microchip,ALPS,ROHM,Xilinx,Pulse,ON,Everlight and Freescale. Main products comprise IC,Modules,Potentiometer,IC Socket,Relay,Connector.Our parts cover such applications as commercial,industrial, and automotives areas.

We are looking forward to setting up business relationship with you and hope to provide you with the best service and solution. Let us make a better world for our industry!

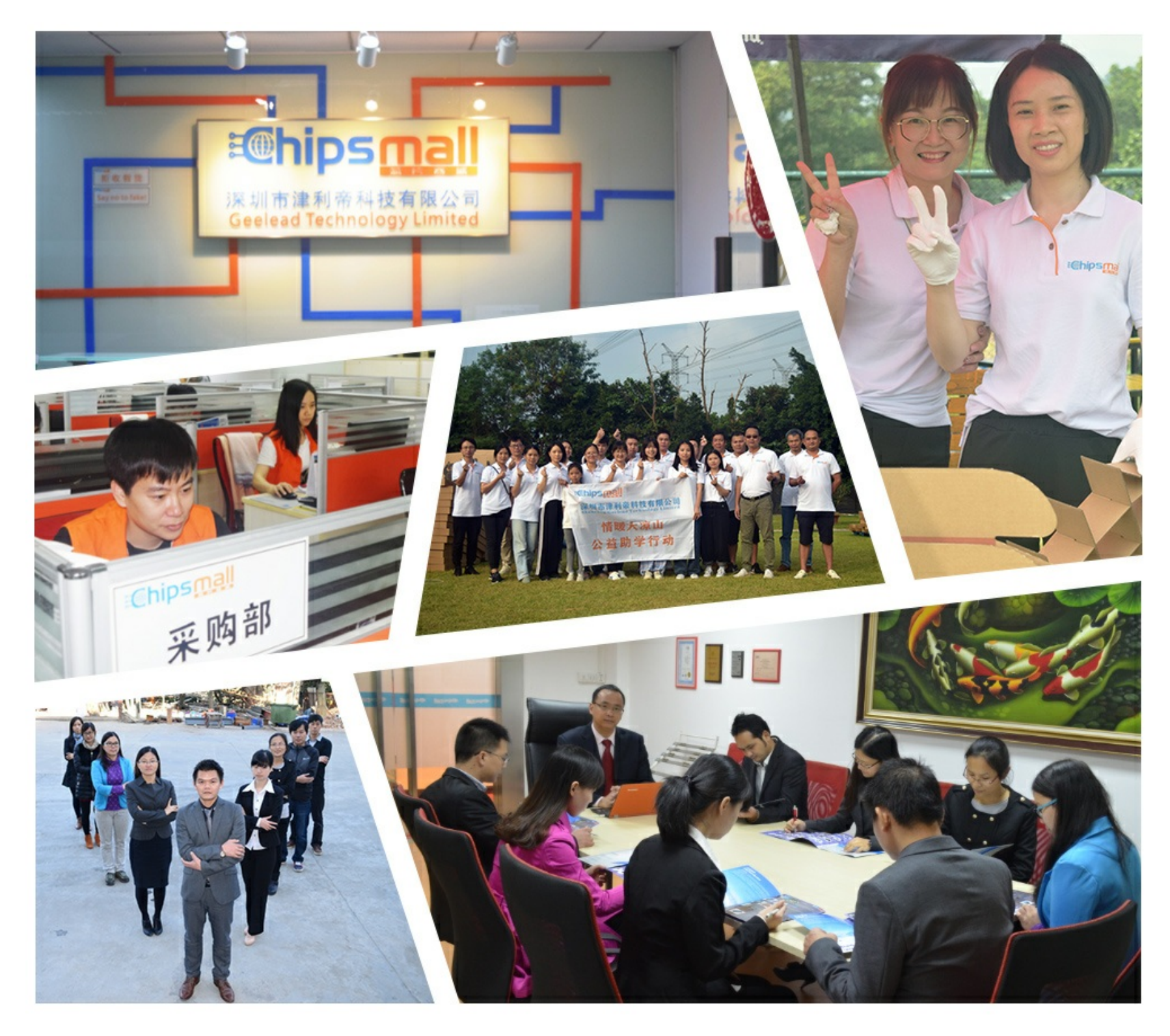

# Contact us

Tel: +86-755-8981 8866 Fax: +86-755-8427 6832 Email & Skype: info@chipsmall.com Web: www.chipsmall.com Address: A1208, Overseas Decoration Building, #122 Zhenhua RD., Futian, Shenzhen, China

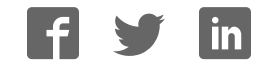

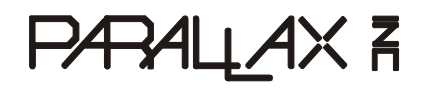

599 Menlo Drive, Suite 100 Rocklin, California 95765, USA **Office:** (916) 624-8333 **Fax:** (916) 624-8003

**General:** info@parallax.com **Technical:** support@parallax.com **Web Site:** www.parallax.com **Educational:** www.stampsinclass.com

# **DS2760 Thermocouple Kit (#28022)**  1-Wire<sup>®</sup> Thermocouple Interface

### **Introduction**

Thermocouples provide a low-cost, reliable means of measuring temperature over a wide range. The challenge when using a thermocouple is accurately measuring the very low Seebeck output voltage (fractional to low millivolts) from the element, and providing for cold junction temperature compensation.

The Dallas/Maxim DS2760 High Precision Li+ Battery Monitor is very easily configured into an effective thermocouple interface. The Parallax DS2760 Thermocouple Module capitalizes on this application and provides a complete connection between the BASIC Stamp and a standard thermocouple element.

# **Features**

- $\bullet$  1-Wire<sup>®</sup> interface allows multiple devices with just one Stamp IO pin
- Cold Junction measurement: 0°C to +127°C (0.125°C resolution)
- Low power consumption:
	- $-$  Active current: 90  $\mu$ A max
	- $-$  Sleep current:  $2 \mu A$  max

# **Packing List**

Verify that your DS2760 kit is complete in accordance with the list below:

- DS2760 Thermocouple Module #550-28022
- (3) Thermocouple elements: -- (1) K-type (Chromel / Alumel) #800-00011  $-$  (1) J-type (Iron / Constantan) #800-00012 -- (1) T-type (Copper / Constantan) #800-00010
- This documentation

Note: DS2760 demonstration software may be downloaded from www.parallax.com.

# **Connections**

Before connecting the DS2760 Thermocouple Module to the BASIC Stamp you will need to prepare a thermocouple element, and then connect it to the cold junction port of the module. Start by carefully removing about one inch (250 mm) of the outer sleeve from each end of the element. From each lead on the temperature measurement end, remove about ½ inch (125 mm) of insulation and then carefully twist together (using pliers if necessary) and trim as shown in Figure 1.

#### **Figure 1: Thermocouple Junction**

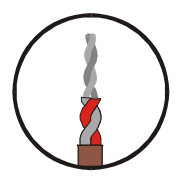

On the cold junction (DS2760 module) end of the element, remove only  $\frac{1}{4}$  inch (60 mm) of insulation from each lead. Route these leads through the bottom of the thermocouple module PCB and insert snuggly into the pin sockets as shown in Figure 2.

#### **Figure 2: Cold Junction Connection to DS2760 PCB**

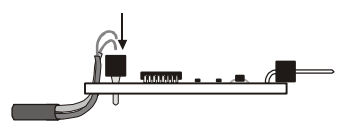

Use this table to ensure that you make the proper thermocouple connections to the module. If the leads are reversed, the measured temperature will be incorrect.

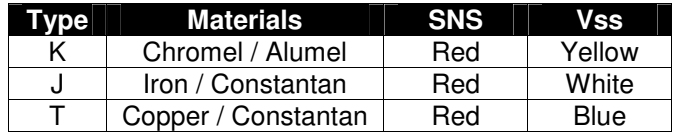

Finally, the DS2760 Thermocouple Module is connected to the BASIC Stamp as shown in Figure 3 below (Note that the module includes a 4.7 K $\Omega$  pull-up on the 1-Wire<sup>®</sup> data line).

#### **Figure 3: DS2760 Connections to BASIC Stamp**

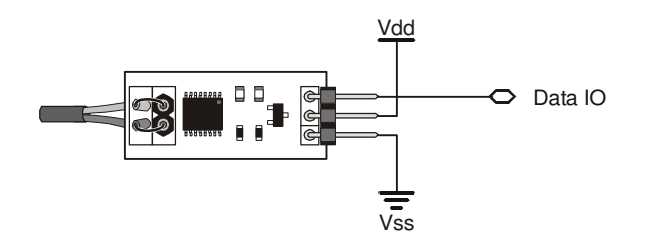

### **BASIC Stamp Application**

The following BASIC Stamp application will run on either the BS2p or BS2pe and demonstrates how easy measuring wide-range temperatures can be when using the DS2760 Thermocouple Module. Other Stamps will require a Serial-to-1-Wire protocol converter, as well as code to manage the large tables across program slots, and are not covered in this document.

A little background: When two dissimilar metal wires are joined, a voltage will be developed across the open end that is proportional to the temperature difference between the joined and open ends. This effect was discovered by Thomas Seebeck in 1821. Through empirical testing, voltage tables have been established that correspond to the thermocouple junction temperature. These tables, however, use a cold junction (voltage measurement point) reference of zero degrees Celsius, forcing electronic devices to employ cold junction compensation.

Using the DS2760 we can measure the Seebeck voltage from the thermocouple with a resolution of 15.625 microvolts, then measure the cold junction temperature with a resolution of 0.125 degrees Celsius. A simple table look-up using the cold junction temperature will give us the cold junction compensation voltage. This is combined with the Seebeck voltage and, using a modified binary search algorithm, we can determine the compensated temperature from the thermocouple data table.

' ========================================================================= ' ' File...... DS2760TC Demo.BPE Purpose... Thermocouple temperature measurement using the DS2760 Author.... Parallax, Inc. (Copyright 2004, All Rights Reserved) E-mail.... support@parallax.com Started... ' Updated... 19 JAN 2004 ' ' {\$STAMP BS2pe, KTablePos.BPE, JTablePos.BPE, TTablePos.BPE} ' {\$PBASIC 2.5} ' ' ========================================================================= ' -----[ Program Description ]--------------------------------------------- ' ' This program lets a BS2p or BS2pe read the temperature from the Parallax ' DS2760 thermocouple module. User input of thermocouple type (K, J, or T) ' and temperature display is via the DEBUG window. ' -----[ Revision History ]------------------------------------------------ ' -----[ I/O Definitions ]------------------------------------------------- OW PIN 8 ' 1-Wire buss pin

```
' -----[ Constants ]------------------------------------------------------- 
ReadNet CON $33 ' read OW net address
SkipNet CON $CC ' skip OW net address
RdReg CON $69 ' read register
' -----[ Variables ]-----------------------------------
idx VAR Nib ' loop counter 
type VAR Nib ' device type
char VAR Byte ' display byte/char 
vIn VAR Word ' in millivolts 
tmpCJ VAR Word ' device temp in C 
tCuV VAR Word ' thermocouple millivolts 
sign VAR Word ' TC sign bit 
cjComp VAR Word ' temp compensation 
tempC VAR Word ' temp in Celsius 
tempF VAR Word ' temp in Fahrenheit 
tblLo VAR Word ' table pointers 
tblHi VAR Word 
eePntr VAR Word 
testVal VAR Word ' test value from table 
error VAR Bit ' 1 = out of range
' -----[ EEPROM Data ]----------------------------------------------------- 
' -----[ Initialization ]-------------------------------------------------- 
Stamp_Check: 
  #IF ($stamp < BS2P) #THEN 
    #ERROR "This program requires BS2p or BS2pe" 
  #ENDIF 
Check_Device: 
 OWOUT OW, $0001, [ReadNet] ' ' get serial number
 OWIN OW, %0010, [SPSTR 8] ' store in SPRAM
 GET idx, char ' read device type
  IF (char <> $30) THEN ' if not $30, wrong device 
   DEBUG "No DS2760 found." 
  STOP ' stop program ' stop program ' stop program ' stop program ' stop program ' stop program ' stop \sim ' stop program ' stop \sim ' stop \sim ' stop \sim ' stop \sim ' stop \sim ' stop \sim ' stop \sim ' stop \sim ' st
  ENDIF
```

```
Menu: 
   DEBUG CLS, 
        "===============================", CR, 
        " DS2760 Thermocouple Interface ", CR, 
        "===============================", CR, 
        CR, 
       "Select TC Type (1 - 3)", CR,
        CR, 
        "(1) K - Chromel/Alumel", CR, 
        "(2) J - Iron/Constantan", CR, 
        "(3) T - Copper/Constantan", CR, 
        CR, 
       " >>> "
  DEBUGIN DEC1 type \qquad \qquad get selection
   IF (type < 1) OR (type > 3) THEN Menu ' validate selection 
  DEBUG CRSRXY, 0, 3, CLRDN ' remove selections
  STORE type \blacksquare and \blacksquare point READ to table
Show_SN: 
  DEBUG CRSRXY, 0, 4, "Device SN... " 
 FOR idx = 0 TO 7
   GET idx, char 
   DEBUG HEX2 char 
  NEXT 
Show_Type: 
  DEBUG CRSRXY, 0, 6, "TC Type..... " 
  LOOKUP (type - 1), ["KJT"], char 
  DEBUG char 
' -----[ Program Code ]---------------------------------------------------- 
Main: 
   DO 
    GOSUB Read_TC_Volts ' read Seebeck voltage 
   GOSUB Read_CJ_Temp ' ' read cold junction temp
   READ (tmpCJ * 2), Word cjComp ' get compensation voltage
    ' combine cjComp and tCuV 
   \mathbf{r} IF sign THEN 
      ' TC below cold junction 
      IF (tCuV < cjComp) THEN 
       cjComp = cjComp - tCuV 
      ELSE 
        cjComp = 0 ' limit to 0C 
      ENDIF
```

```
 ELSE 
      ' TC above cold junction 
     cjComp = cjComp + tCuV 
    ENDIF 
   LOOKUP type, [1023, 1023, 400], tblHi ' set high end of search
   GOSUB TC_Lookup ' ' reverse lookup of table
   tempF = tempC * 9 / 5 + 32 ' x 1.8 + 32
    IF (error = 0) THEN 
     DEBUG CRSRXY, 0, 7,
            "Temp °C..... ", SDEC tempC, CLREOL
      DEBUG CRSRXY, 0, 8, 
            "Temp °F..... ", SDEC tempF, CLREOL
    ELSE 
      DEBUG CRSRXY, 0, 7, 
            "Temp °C..... Out of Range", CLREOL
      DEBUG CRSRXY, 0, 8, 
            "Temp °F..... Out of Range", CLREOL
    ENDIF 
    PAUSE 1000 
  LOOP 
  END 
' -----[ Subroutines ]----------------------------------------------------- 
' Reads device input voltage (Vin pin) 
' -- mV in millivolts (max reading is 4.75 volts) 
Read_Vin: 
  OWOUT OW, %0001, [SkipNet, RdReg, $0C] 
  OWIN OW, %0010, [vIn.BYTE1, vIn.BYTE0] 
  IF (vIn.BIT15) THEN ' check sign 
   vIn = 0 ' disallow negative 
  ELSE 
   vIn = vIn >> 5*/$4E1 ' x 4.88 millivolts
  ENDIF 
  RETURN 
' Reads current register to get TC voltage 
' - each raw bit = 15.625 uV
' -- tCuV in microvolts 
Read_TC_Volts: 
 OWOUT OW, %0001, [SkipNet, RdReg, $0E] ' read current register
 OWIN OW, %0010, [tCuV.BYTE1, tCuV.BYTE0]
```

```
sign = tCuV.BIT15 \blacksquare tCuV = tCuV >> 3 ' correct alignment 
  IF sign THEN 
  tCuV = tCuV | $F000 ' pad 2's-compliment bits
  ENDIF 
 tcuv = ABS tCuV */ 4000 x 15.625 uv RETURN 
' Reads cold junction (device) temperature 
' - each raw bit = 0.125 degrees C
' -- returns tmpCJ in whole degrees C 
Read_CJ_Temp: 
  OWOUT OW, %0001, [SkipNet, RdReg, $18] 
  OWIN OW, %0010, [tmpCJ.BYTE1, tmpCJ.BYTE0] 
  IF (tmpCJ.BIT15) THEN ' check sign 
   tmpCJ = 0 ' disallow negative 
  ELSE 
   tmpCJ = tmpCJ.HIGHBYTE ' >> 5 x 0.125 (>> 3)
  ENDIF 
  RETURN 
' Search currently selected TC table for nearest entry 
' -- uses modified binary algorithm to find cjComp 
' -- high end of search set before calling (tblHi) 
' -- successful search sets tempC 
TC_Lookup: 
  tblLo = 0 ' low entry of table 
 tempC = 22 \blacksquareREAD (tblHi * 2), Word testVal ' check max temp
  IF (cjComp > testVal) THEN 
  error = 1 ' out of range
  ELSE 
   D<sub>O</sub>eePntr = (tblLo + tblHi) / 2 ' midpoint of search span
    READ (eePntr * 2), Word testVal ' read value from midpoint
      IF (cjComp = testVal) THEN 
      EXIT THE SECOND SECOND SECOND SECOND SECOND SECOND SECOND SECOND SECOND SECOND SECOND SECOND SECOND SECOND SECOND SECOND SECOND SECOND SECOND SECOND SECOND SECOND SECOND SECOND SECOND SECOND SECOND SECOND SECOND SECOND SEC
      ELSEIF (cjComp < testVal) THEN 
      tblHi = eePntr ' search lower half
      ELSE 
      tblLo = eePntr \blacksquare ENDIF
```

```
 IF ((tblHi - tblLo) < 2) THEN ' span at minimum 
       eePntr = tblLo 
       EXIT 
    ENDIF 
  LOOP 
   tempC = eePntr 
 ENDIF 
 RETURN
```
# **Additional Resources**

- Advanced thermocouple interface software (download from Parallax)
- Web Links:
	- -- www.maxim-ic.com/quick\_view2.cfm/qv\_pk/2931
	- -- www.capgo.com/Resources/Sensors/Temperature/Thermocouple/Thermocouple.html
	- -- instserv.com/rmocoupl.htm
	- -- instrumentation-central.com/pages/thermocouple\_reference\_table.htm

# **DS2760 Module Schematic**

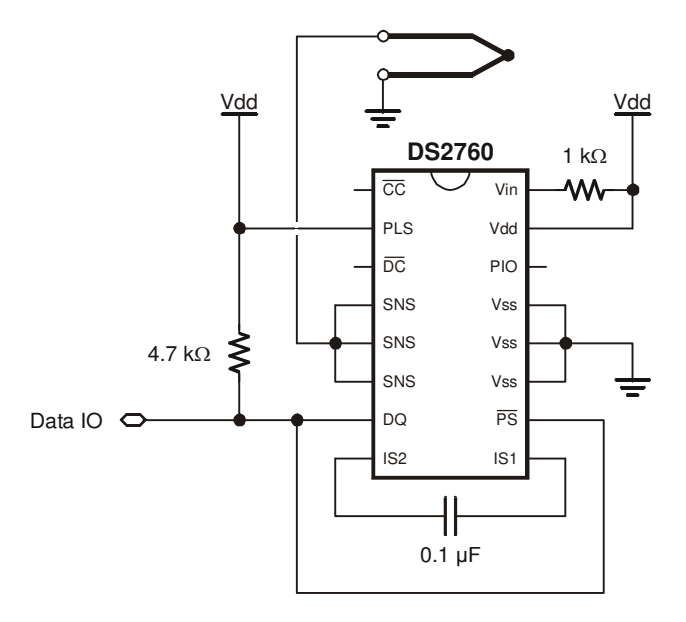